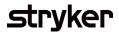

## **Advanced Ship Notice (Edit)**

| Description                                                                                                    | Screenshot                                                                                                    |
|----------------------------------------------------------------------------------------------------|----------------------------------------------------------------------------------------------------|
| Advanced Ship Notice (Edit)<br>Click outbox tab and select Ship Notices<br>Type Previously submitted packing slip<br>ID and appropriate date range<br>Click packing slip ID number to open<br>details<br>Select 'Edit' on the Ship Notice details<br>page<br>The Packing slip ID will automatically<br>populate with the previously submitted<br>number (No action required)<br>You can now edit the relevant details for<br>the updated ASN and click Submit. | Supply Chain Collaboration • Enterprise   Home inbox • Outbox • Outbox   Orders and Releases   Orders, Invoices   Service Shees   Service Shees   Service Shees   Order Number   Data   Data   Stip Notices   Description Data   Bernied Staboration   Policy Enternet   Data   Data   Documents to Resend |